Lesley STEAM • steam.lesley.edu • 2016

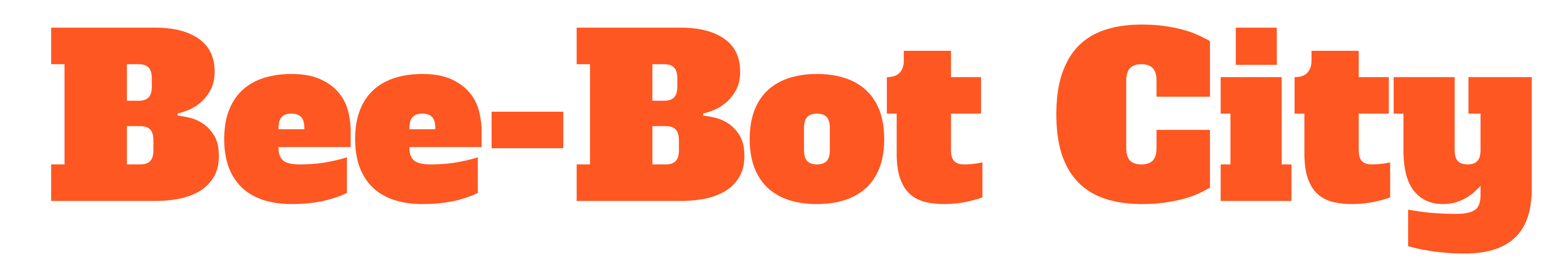

WHAT: The Bee-Bot robot is programmed by pressing the desired buttons and then pressing **go**. Be sure to press **clear** between each program! You can press multiple instructions before pressing go.

**Challenge 1)** Determine the length of one bee unit (length of 1 move).

**YOUR CHALLENGES:** Help us build our Robot City! Make sure to include buildings, streets, and environmental print to help your bot navigate around the city.

**Challenge 2)** Draw out a city block and/or streets using bee units.

**Challenge 3)**

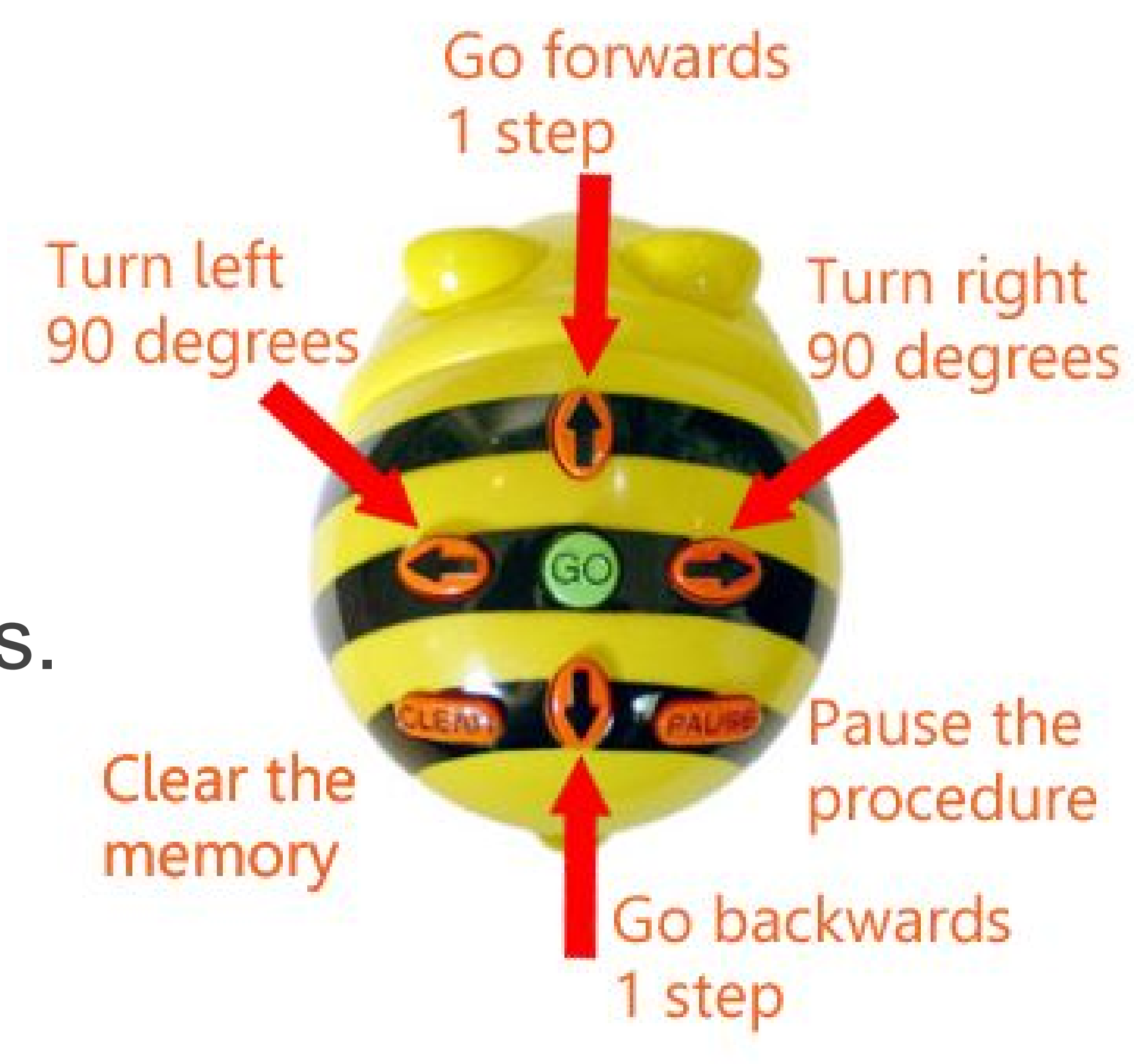

Determine and label the area and perimeter of your block in bee units.

**Challenge 4)** Program your bee to navigate around the city.